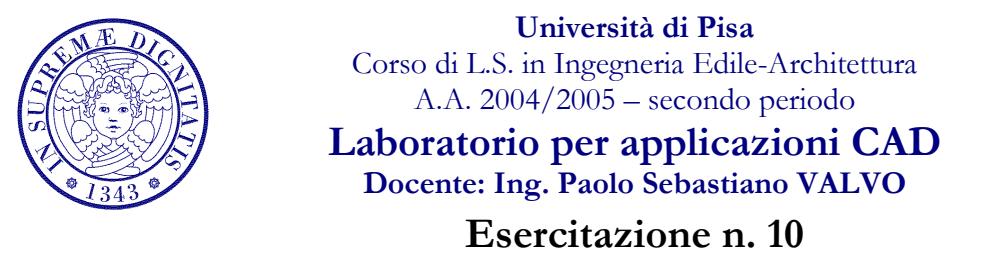

18 maggio 2005

## Tema da sviluppare

Disegnare in AutoCAD il nodo della struttura in acciaio riportato sotto, utilizzando i SOLIDI 3D. A tal fine:

a) ricavare le dimensioni dei profili laminati dal Nuovissimo Manuale dell'Architetto, Mancosu Ed., pagg. A28-A29;

- b) ricavare le dimensioni dei bulloni dal Manuale di Ingegneria Civile, Zanichelli/ESAC, vol. 2, pagg. 470-472;
- c) utilizzare LAYER diversi per la colonna, le travi, le squadrette, i bulloni etc.;
- d) predisporre una stampa con diverse viste, utilizzando uno dei LAYOUT definiti nell'Esercitazione n. 7;
- e) (punto facoltativo, per i più volenterosi/e) disegnare anche le saldature ed eseguire le forature per i bulloni.

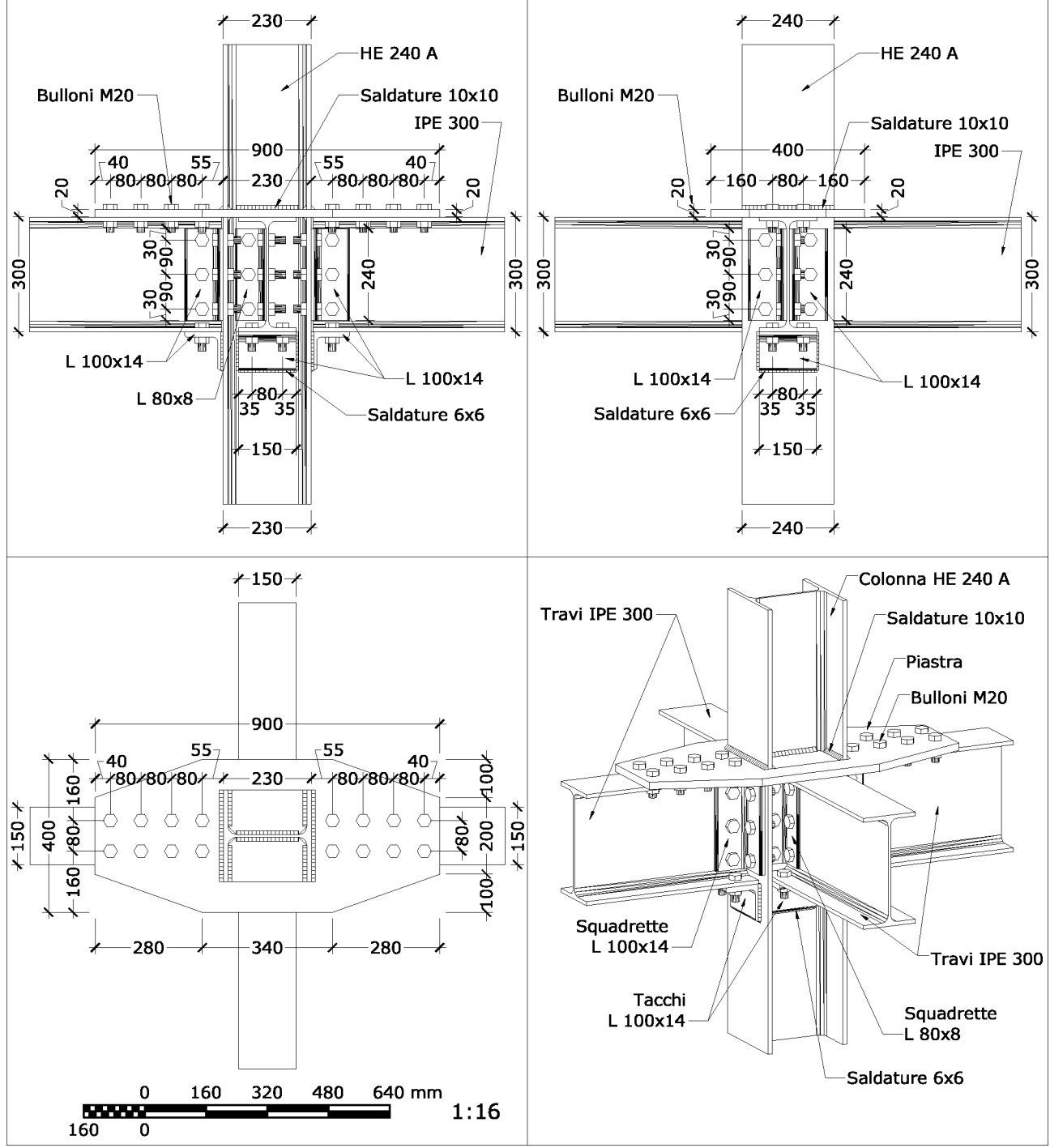

## Modalità di consegna

Salvare il disegno in un file denominato es10-cognome-nome.dwg e consegnarlo al docente in aula copiandolo nella cartella di rete \\Si5doc\LabAppCad\Es10\ oppure via e-mail all'indirizzo p.valvo@ing.unipi.it.

La consegna dovrà avvenire entro la data della prossima lezione (mercoledì 25 maggio 2005).